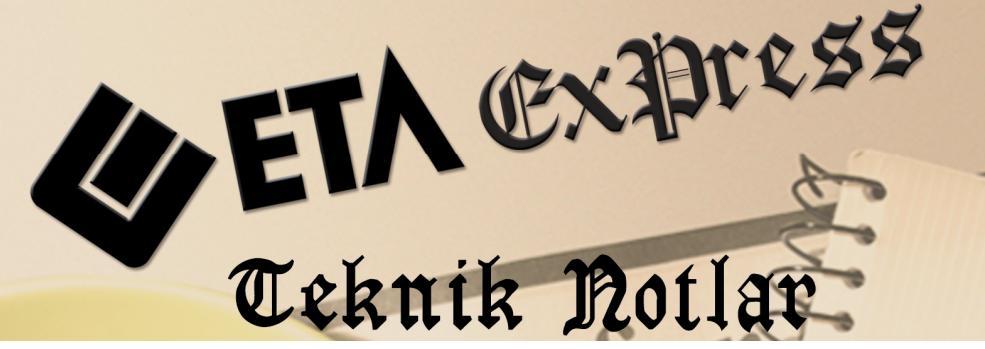

 **18 Ekim 2016**

**İlgili Versiyon/lar :** ETA:SQL, ETA:V.8-SQL **İlgili Modül/ler :** Muhasebe IV

# **BA/BS MUTABAKAT MEKTUBU HAZIRLANMASI VE TOPLU E-POSTA GÖNDERİLMESİ**

Firmaların aylık olarak düzenledikleri (BA/BS) Mal ve Hizmet Alışları / Satışları Bildirimleri, bildirime konu olan diğer firmalar ile karşılıklı olarak mutabakat yapılarak teyit edilir.

Bu mutabakat işlemini kolaylaştırmak amacı ile Muhasebe IV modülünde yer alan BA/BS Mutabakat Mektubu bölümü kullanılabilir. Bu bölümden bildirimde geçen firmalar toplu olarak listelenir ve kullanıcı tarafından belirlenen formatta karşı tarafa e-posta olarak gönderilebilir.

## **İşlem Adımları**

#### **Parametrik Tanımların Yapılması**

BA/BS Mutabakat Mektubu, fatura modülünden girilen fatura kayıtlarından veya muhasebe fişlerine girilen yevmiye kayıtlarından otomatik olarak oluşturulabilir.

Veri düzenleme şekline göre parametre ayarı yapılması için, Muhasebe IV modülünde Servis  $\rightarrow$  Sabit tanımlar  $\rightarrow$  Parametreler bölümüne girilir.

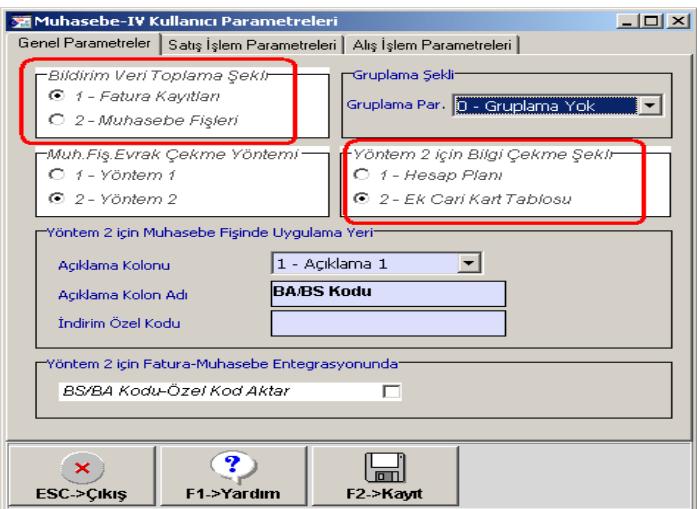

**Ekran 1**: Muhasebe IV Kullanıcı Parametreleri

#### **Bildirim Veri Toplama Şekli Parametresi;**

 **Fatura Kayıtları** İşaretlendiğinde veriyi, fatura modülünde düzenlenen fatura kayıtlarından oluşturur.

Bilgiler Fatura Kayıtlarından oluşturulduğunda, BA/BS Mutabakatı sırasında kullanılan e-posta, telefon gibi bilgiler Cari modülündeki Cari Karttan alınır.

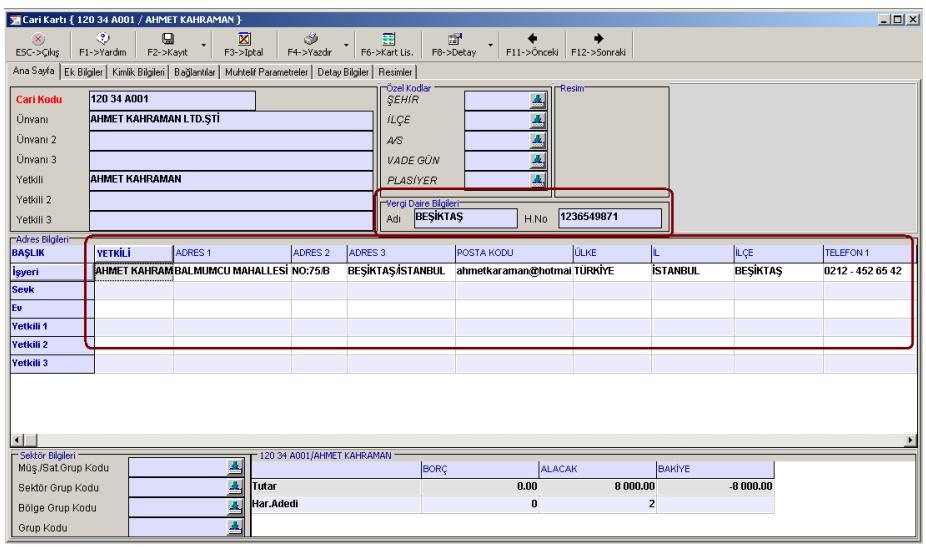

**Ekran 2**: Cari Modülü / Cari Kartı Tanımları

 **Muhasebe Fişleri** işaretlendiğinde veriyi, muhasebe modülünde düzenlenen yevmiye kayıtlarından oluşturur.

Bilgiler muhasebe fişlerinden oluşturulduğunda mutabakat sırasında kullanılan e-posta, telefon gibi bilgiler kullanılan BA/BS Bildirimi yöntemine göre Hesap Planından veya Ek Cari Kart Tablosundaki kayıtlarından alınır.

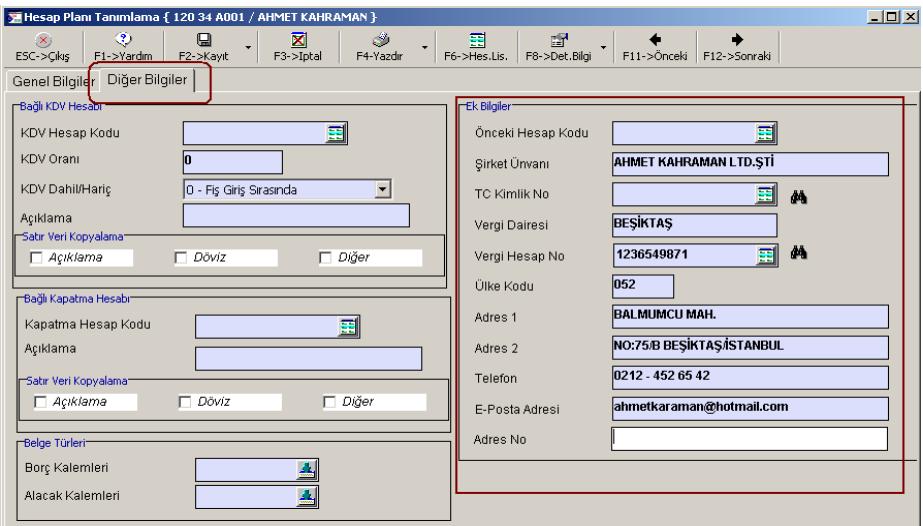

**Ekran 3**: Hesap Planı / Diğer Bilgiler Sayfası

| Müsteri/Satıcı Kart Bilgileri Tablosu |               |                              |                 |                         |                                   |                |                                     |                  |                        | $\Box$                    |
|---------------------------------------|---------------|------------------------------|-----------------|-------------------------|-----------------------------------|----------------|-------------------------------------|------------------|------------------------|---------------------------|
| <b>U</b> Ünvanı                       | T.C.Kimlik No | Ver Dairesi                  | Vergi Kimlik No | <b>Üke Kodu</b> Adres 1 |                                   | Adres 2        | Adres 3                             | Telefon          | E-Posta Adresi         | $\boldsymbol{\mathsf{x}}$ |
| AHMET KAHRAMAN                        |               | <b>BESİKTAS</b>              | 1236549871      | 052                     | <b>BALMUMCU MAHALLESI NO:75/B</b> |                | <b>BESİKTAS/İSTANBUL</b>            | 0212 - 452 65 42 | ahmetkaraman@hotmai    |                           |
| <b>GÜL CICEK LTD.STİ</b>              |               | <b>B.KURUMLAR 1356978771</b> |                 | 052                     | <b>VEHBİ MAHALLESİ</b>            | <b>NO:85/B</b> | B.KURUMLAR/İSTANBUI0212 - 562 12 12 |                  | gülçiçek@hotmail.com   | ESC->Çıkış                |
| ; ARTU GIDA TİC.LTD.ST                |               | GÜNESLİ                      | 1234898991      | 052                     | <b>GÜNESLİ YOLU</b>               | <b>NO:54/B</b> | <b>GÜNESLİ/İSTANBUL</b>             | 0212 - 632 52 62 | artugida@hotmail.com   | ?                         |
| <b>BETÜL CELİK</b>                    | 12365974123   |                              |                 | 052                     |                                   |                | <b>BESIKTAS/ISTANBUL</b>            | 0212 - 635 54 54 | betülcelik@hotmail.com | F1->Yardım                |
| :DENIZ GIDA TIC.LTD.\$152636945812    |               |                              |                 | 052                     | HÜRRIYET MAHALLESİ                | <b>NO:25/A</b> | <b>GÜNGÖREN/ISTANBUL</b>            | 0212 - 695 54 63 | denizgida@hotmail.com  | H                         |
| <b>:EYLÜL GIDA TIC.LTD.S</b>          |               | <b>OKMEYDANI</b>             | 32123656154 052 |                         | PERPA MAHALLESİ                   | <b>NO:12/C</b> | OKMEYDANI/İSTANBUL 0212-521 65 41   |                  | eylülgıda@hotmail.com  | F2->Kaydet                |
|                                       |               |                              |                 |                         |                                   |                |                                     |                  |                        | b                         |
|                                       |               |                              |                 |                         |                                   |                |                                     |                  |                        | F6->Cari Lis.             |
|                                       |               |                              |                 |                         |                                   |                |                                     |                  |                        | Ŀ                         |
|                                       |               |                              |                 |                         |                                   |                |                                     |                  |                        | F7->Hesap Lis.            |

**Ekran 4**: Muhasebe IV / Ek Cari Kart Tablosu

### **BA/BS Mutabakat Mektubu Hazırlanması**

Gerekli tanımlamalar yapıldıktan sonra Muhasebe IV modülü, Beyannameler Bildirimler  $\rightarrow$  BA/BS Mal ve Hizmet Satışları  $\rightarrow$  BA/BS Mal ve Hizmet Satışları Mutabakat Mektubu bölümüne girilir.

Bu bölümde istenen listeleme kriterleri belirlenir. Bildirim ayına göre ilk ve son tarih değerleri otomatik olarak ekrana gelir.

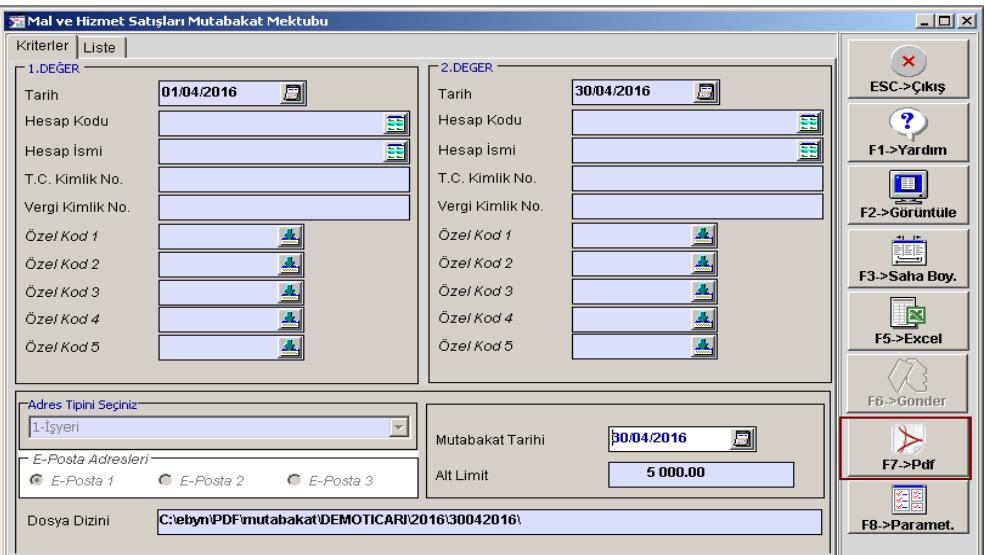

**Ekran 5:** BA/BS Mutabakat Mektubu

Gerekli kriterler yazıldıktan sonra **F2-Görüntüle** butonuna basılarak rapor görüntüsü ekrana alınabilir. **F7-Pdf** butonuna basılarak toplu e-posta göndermek üzere PDF dosyaları oluşturulur. F7-Pdf butonuna basıldıktan sonra dizayn seçimi ekrana gelir, farklı dizayn dosyaları tanımlanabilir.

| BS-Mal ve Hizmet Satışları Mutabakat Mektubu Dizayn Dosyaları (DFB)<br>$ \Box$ $\times$ |                                                                        |                                                                       |  |  |  |  |  |  |  |
|-----------------------------------------------------------------------------------------|------------------------------------------------------------------------|-----------------------------------------------------------------------|--|--|--|--|--|--|--|
| Yardımcı İşlemler<br>Sahalar<br>Sorgu<br>Görünüm                                        |                                                                        |                                                                       |  |  |  |  |  |  |  |
| ・色っ<br>đή<br>$\sim$ sol<br>圈<br>×1                                                      |                                                                        |                                                                       |  |  |  |  |  |  |  |
|                                                                                         | DIZAYNDOSYA                                                            | <b>DIZAYNACIKLAMA</b>                                                 |  |  |  |  |  |  |  |
| DIZAYNDOSYA                                                                             | <b>DIZAYNACIKLAMA</b>                                                  |                                                                       |  |  |  |  |  |  |  |
| muh4_MutBSDetay.edt                                                                     | Mal ve Hizmet Satışlara İlişkin Mutabakat Mektubu (Detay) Grafik Baskı |                                                                       |  |  |  |  |  |  |  |
| muh4_MutBSOzet.edt                                                                      |                                                                        | Mal ve Hizmet Satışlara İlişkin Mutabakat Mektubu (Özet) Grafik Baskı |  |  |  |  |  |  |  |
|                                                                                         |                                                                        |                                                                       |  |  |  |  |  |  |  |
| Toplam Sıra: 2 - 1                                                                      | İstenen Sıra Sayısı: Tüm Sıralar                                       | Son Güncelleme: 01.08.2016 15:02:3·                                   |  |  |  |  |  |  |  |

**Ekran 6:** Rapor Listeleme Dizayn dosyaları

- Detay seçilirse gelen raporda hareket detayları da yer alır.
- Özet seçilirse gelen raporda sadece toplam değerler yazılır, hareket detayları yer almaz.

İsteğe göre Dizayn seçildikten sonra liste sayfasında kriterlere uyan ve BA/BS'ye konu olan firmalara ait bilgiler oluşur.

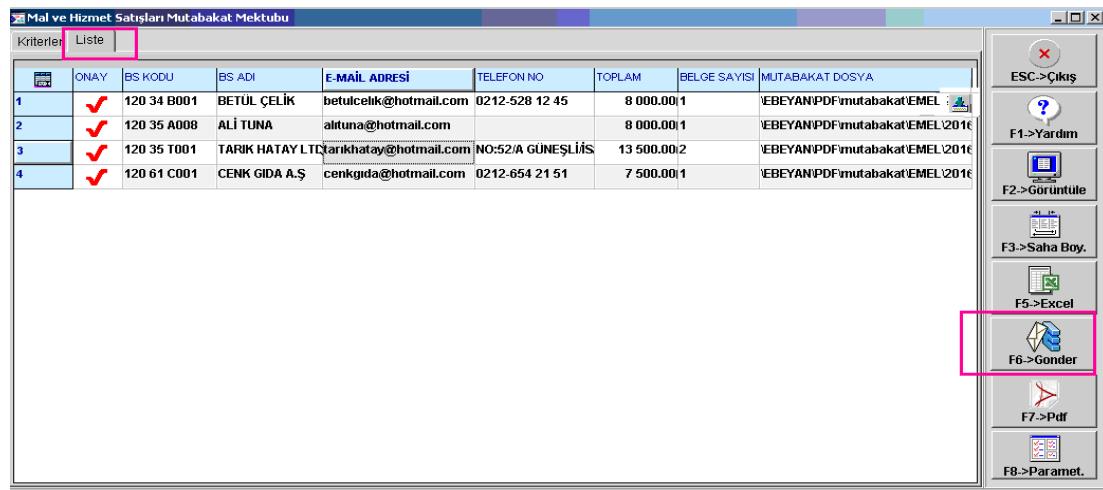

**Ekran 7:** BA/BS Mutabakatına Konu Olan Firmalar

İlgili satırın Mutabakat Dosya bölümündeki buton tıklandığında mektup görüntülenebilir.

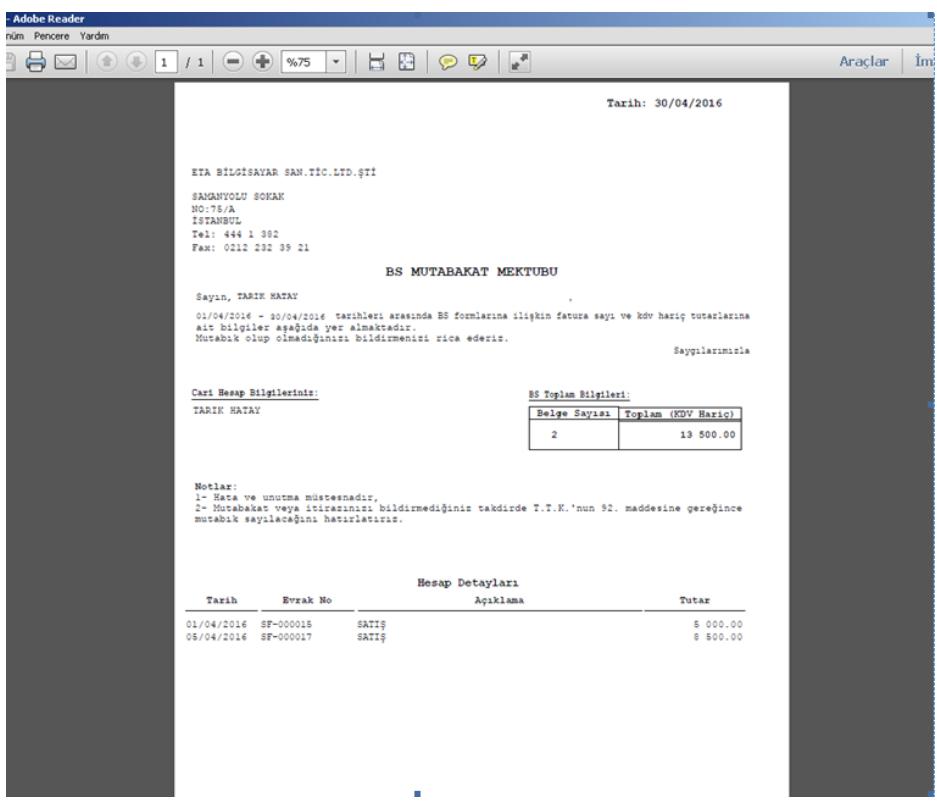

**Ekran 8:** Mutabakat Mektubu PDF Dosyası Görüntüsü

E-Posta gönderilmesi istenilen satırlar işaretlenir. **F6-Gönder** butonuna basıldığında sırası ile Outlook açılarak mektupların gönderimi sağlanır. Konu ve e-posta bölümlerindeki açıklamalar program tarafından otomatik doldurulur.

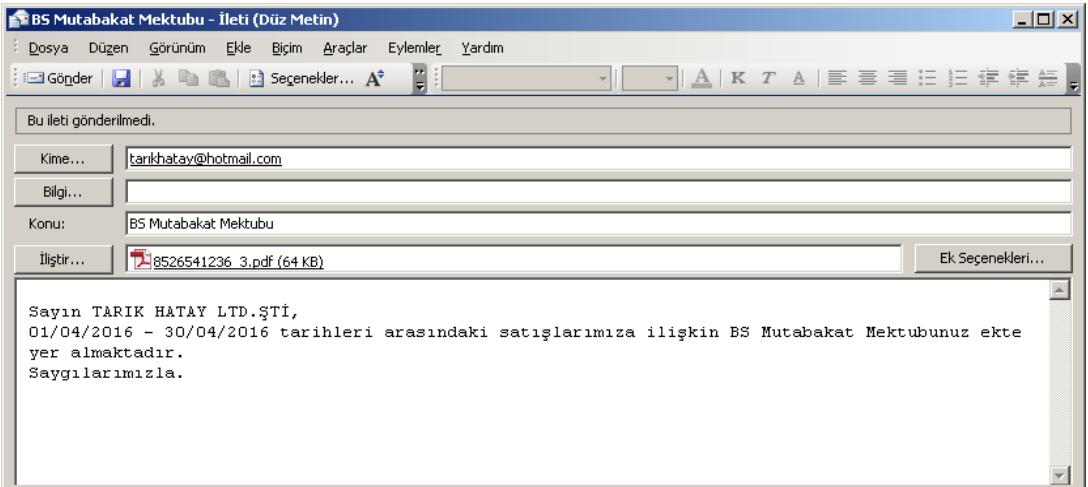

 **Ekran 9**: E-Posta Görüntüsü

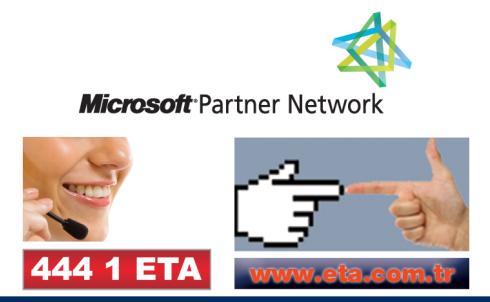